## *Библиографический список*

1. Аракс. Проект благоустройства. Учѐт и инвентаризация зелѐных насаждений. URL:https://xn----7sbbadhg2cp1afaebqghjdjheq.xn--p1ai/service/ inventory/ (дата обращения 01.12.19).

2. Fulcrum. URL: https://www.fulcrumapp.com/ (дата обращения 01.12.19).

УДК 630.524.2

 $\overline{\phantom{a}}$ 

Маг. Е.Е. Тимофеева, М.Р. Кожевников Бак. А.М. Ахмадалиева, Е.В. Зведининова Рук. И.В. Шевелина УГЛТУ, Екатеринбург

## **ОПЫТ ИСПОЛЬЗОВАНИЯ МИКРОСКОПА LEVENHUK 870T**

На сегодняшний день невозможно представить развитие науки и производства без современных технологий (нового оборудования и программного обеспечения). Современный цифровой микроскоп Levenhuk 870T позволяет не только вести визуальные наблюдения, но и фиксировать результаты исследований в фото- или видеоформате.\*

*Цель настоящего исследования* – определение параметров поперечного сечения хвои сосны с использованием цифрового микроскопа Levenhuk 870T.

Levenhuk 870T – тринокулярный биологический цифровой микроскоп, с помощью которого производится огромный спектр наблюдений. Он оснащен поворотной (на 360°) тринокулярной насадкой, с углом наклона в 30°. Имеет четыре объектива в револьверном устройстве, классический (по Келеру) тип освещения, возможность регулировки диафрагм [1]. Фотокамера проста в использовании и управлении: до начала работы нужно установить ее на микроскоп и подключить к компьютеру с помощью USB-кабеля. Камера позволяет записывать высококачественное видео, делать фотографии высокого разрешения, которые можно обработать в программе LevenhukLite. Максимальное разрешение снимков составляет 4096×3288 пикселей (14 мегапикселей). Данное приложение предназначено для просмотра, сохранения и обработки фото- и видеофайлов, сделанных с помощью камеры для микроскопа Levenhuk.

Программа LevenhukLite предоставляет широкие возможности для проведения различных измерений по полученному изображению. На пане-

<sup>\*</sup> Инструкция по эксплуатации Levenhuk 870T (trinocular) biological microscopes / Long Island City, NY 11101. USA: Levenhuk Ltd. 2013. 34 с.

## Электронный архив УГЛТУ

ли инструментов находится кнопка «Измерения», которая используется для проведения измерений по изображению на экране. В ней объединены команды для измерения различных геометрических фигур, накладываемых на изображение. При проведении измерений программа использует послойную технологию, которая позволяет сохранять исходное изображение в неизменном виде. В ходе измерений можно определить следующие параметры фигуры: диаметр, площадь, периметр, длина, угол, расстояние, ширина и др.

Для того чтобы найти площадь фигуры, представленной на экране, например, поперечный срез хвои, необходимо включить функцию «Многоугольник» и обвести срез, как показано на рисунке.

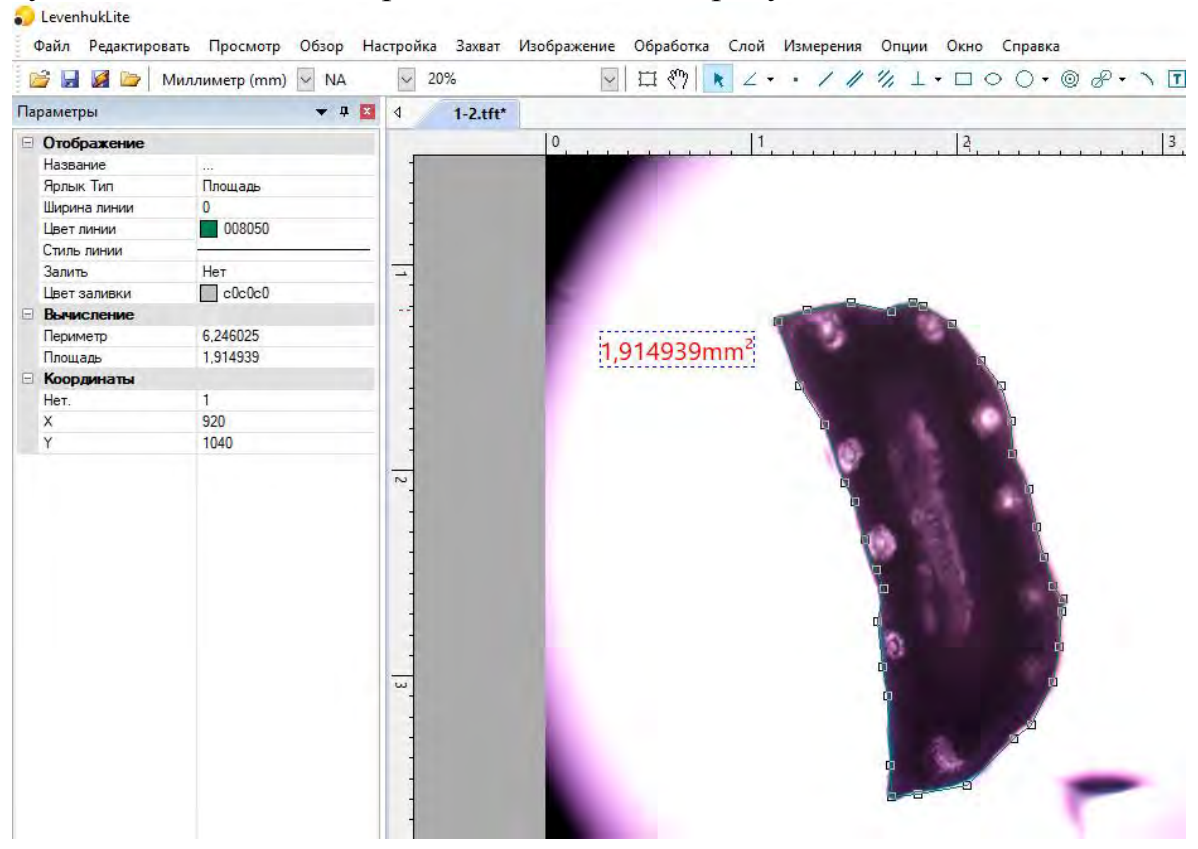

Получение площади поперечного среза хвои в программе LevenhukLite

В нашем случае площадь поперечного сечения хвои сосны равна  $1,92 \text{ mm}^2$ , периметр сечения – 6,24 мм.

Использование цифрового микроскопа Levenhuk 870T и программного обеспечения позволит проводить массовые обмеры сечений хвои с достаточной точностью.